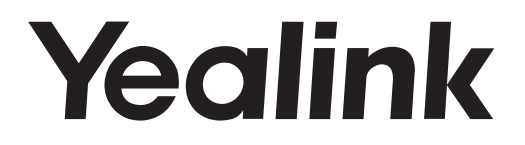

## **Prime Business Phone** SIP-T57W

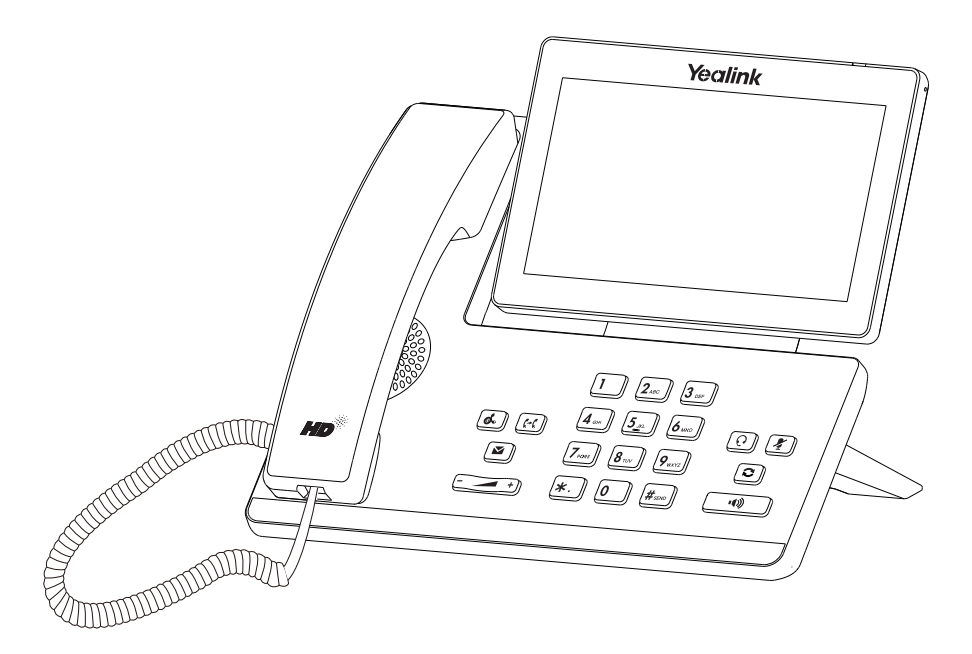

English | Deutsch

## **Quick Start Guide (V86.20)**

www.yealink.com

Applies to firmware version 97.84.0.10 or later. (For the phone with a V1 logo on the label of the machine, it applies to firmware version 96.86.0.20 or later.)

## **Table of Contents**

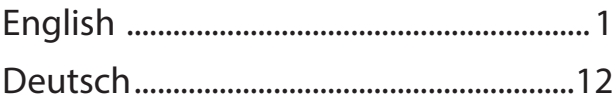

## **Package Contents**

The following items are included in your package. If you find anything missing, contact your system administrator.

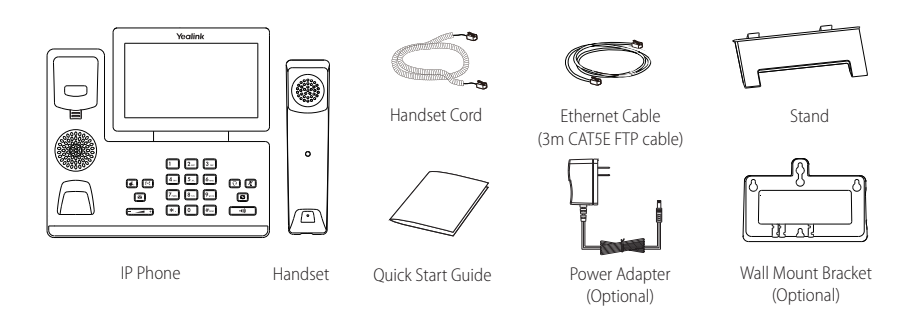

Note: We recommend that you use the accessories provided or approved by Yealink. The use of unapproved third-party accessories may result in reduced performance.

## **Assembling the Phone**

**1. Attach the stand and adjust the angle of the touch screen, as shown below:**

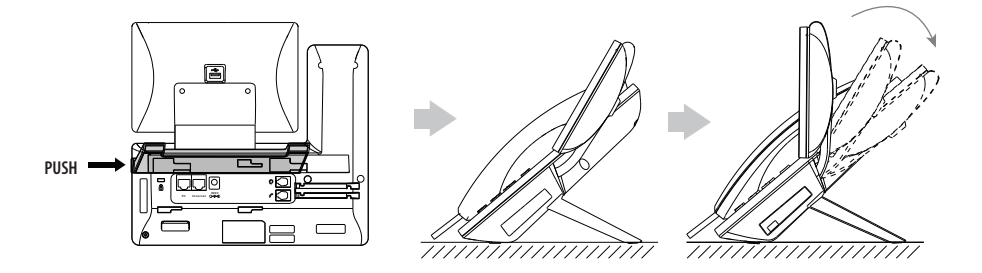

**2. Connect the handset and optional headset, as shown below:**

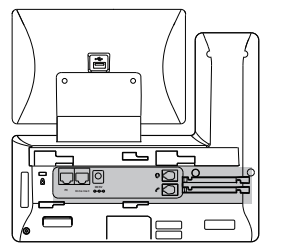

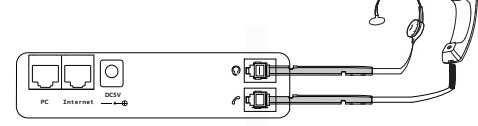

Note: The headset should be purchased separately.

**3. Connect the optional USB flash drive, as shown below:**

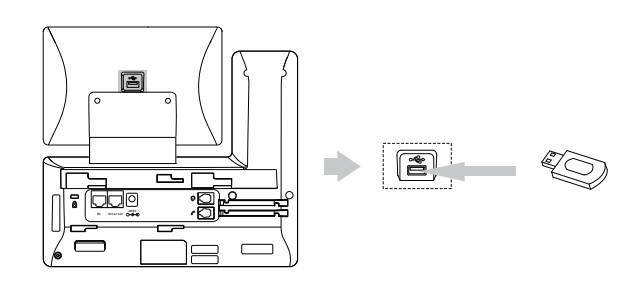

Note: The USB port can also be used to connect color-screen expansion module EXP50, USB headset or DECT dongle kit DD10K.

## **4. Connect the AC power or PoE, as shown below:**

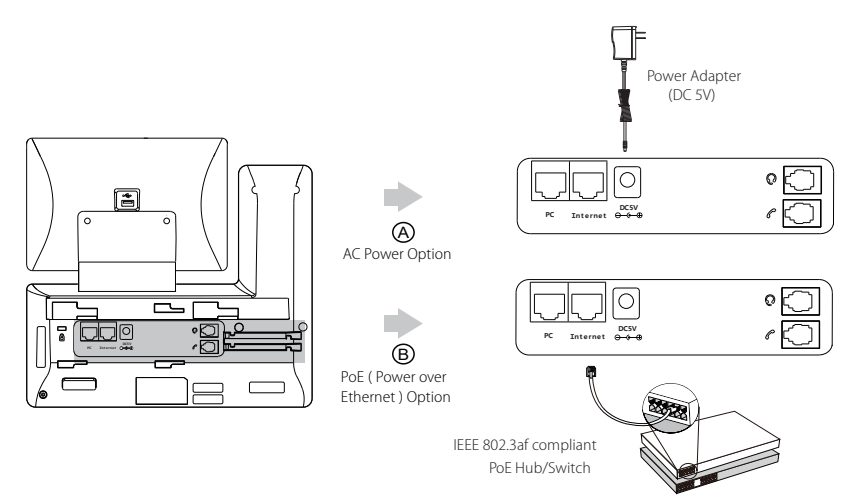

Note: The IP phone should be used with Yealink original power adapter (5V/2A) only. The use of the third-party power adapter may cause the damage to the phone.

## **5. Connect to the network, as shown below:**

You have two options for network connection. You can select one of them according to the current office environment.

a) Connect to the wired network:

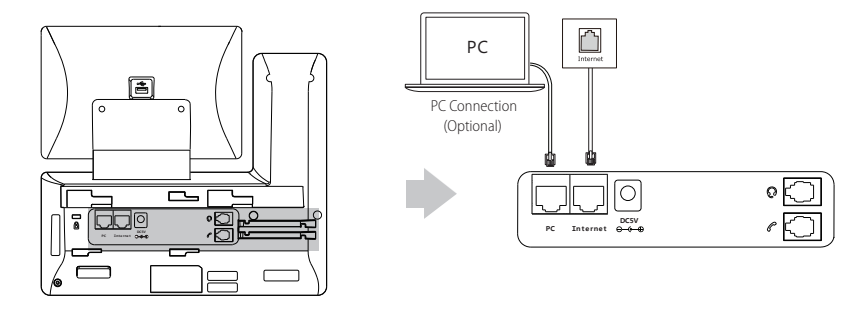

Note: If you are connecting a PC to your phone, we recommend that you use the Ethernet cable provided by Yealink.

b) Connect to the wireless network:

- 1) Tap **Menu**->**Basic**->**Wi-Fi**.
- 2) Turn on Wi-Fi.

The phone will automatically search for available wireless networks in your area.

- 3) Select an available wireless network from the list of networks.
- 4) If the network is secure, enter its password in the **Password** field.
- 5) Tap **Connect** to connect to the wireless network.

## **Startup**

I

After the IP phone is connected to the network and supplied with power, it automatically begins the initialization process. After startup, the phone is ready for use. You can configure the phone via web user interface or phone user interface.

## Welcome

Initializing... Please wait

## **Configuring Your Phone**

Depending on how you use the phone there are various commissioning procedures. You can find out how to connect the telephone to the corresponding Telekom service under:

## **https://www.telekom.de/yealink-hilfe**

Should there be any further questions, please contact the various support contacts via telephone, e-mail, Internet or on site.

## **Configuring via phone user interface**

## **Network Settings:**

1. Tap **Menu**->**Advanced** (default password: admin)->**Network**->**WAN Port-**>**IPv4** to configure the network.

### **Account Settings:**

1. Tap **Menu**->**Advanced** (default password: admin)->**Accounts** to configure the account.

## **Basic Call Features**

## **Placing a Call**

### **Using the handset:**

- 1. Pick up the handset.
- 2. Enter the number, and then tap **Send**.

## **Using the speakerphone:**

- 1. With the handset on-hook, press  $\Box$
- 2. Enter the number, and then tap **Send**.

#### **Using the headset:**

- 1. With the headset connected, press  $\lceil \Omega \rceil$  to activate the headset mode.
- r 2. Enter the number, and then tap **Send**.

## **Answering a Call**

## **Using the handset:**

Pick up the handset.

**Using the speakerphone:**

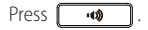

**Using the headset:**

Press  $\boxed{\Omega}$ .

**Ending a Call**

#### **Using the handset:**

Hang up the handset or tap the **End Call** soft key.

#### **Using the speakerphone:**

Press **or tap the End Call** soft key.

## **Using the headset:**

Tap the **End Call** soft key.

## **Redial**

- Press  $\left[\overline{\bullet}\right]$  to enter the **Placed Calls** list, and then tap the desired entry.
- Press  $\boxed{\odot}$  twice when the phone is idle to dial out the last dialed number.

## **Call Mute and Un-mute**

- Press  $\mathbb{F}$  to mute the microphone during a call.
- Press  $\sqrt{2}$  again to un-mute the call.

## **Call Hold and Resume**

## **To place a call on hold:**

Press  $\left[\overline{\mathbb{R}}\right]$  or tap the **Hold** soft key during an active call.

## **To resume the call, do one of the following:**

- If there is only one call on hold, press **and** or tap the **Resume** soft key.
- If there is more than one call on hold, tap the call you want to resume, and press  $\sqrt{\mathbf{a}}$ , or tap the **Resume** soft key.

## **Call Transfer**

You can transfer a call in the following ways:

## **Blind Transfer**

- 1. Press  $\left[\mathbf{F}\mathbf{I}\right]$  or tap the **Transfer** soft key during a call. The call is placed on hold.
- 2. Enter the number you want to transfer to.
- 3. Press  $\boxed{60}$ .

## **Semi-Attended Transfer**

- 1. Press  $\lceil \cdot \cdot \cdot \rceil$  or tap the **Transfer** soft key during a call. The call is placed on hold.
- 2. Enter the number you want to transfer to, and then press  $\parallel \#_{\text{max}}$
- 3. Press  $\lceil \cdot \cdot \cdot \rceil$  or tap the **Transfer** soft key when you hear the ring-back tone.

## **Attended Transfer**

- 1. Press  $\left[\overline{G}\right]$  or tap the **Transfer** soft key during a call. The call is placed on hold.
- 2. Enter the number you want to transfer to, and then press  $\parallel \#_{\infty}$
- 3. Press  $\left[\overline{G} \right]$  or tap the **Transfer** soft key when the second party answers.

## **Call Forward**

## **To enable call forward:**

- 1. Tap **Menu**->**Features**->**Call Forward**.
- 2. Select the desired forward type:

**Always Forward**----Incoming calls are forwarded unconditionally.

**Busy Forward----**Incoming calls are forwarded when the phone is busy.

**No Answer Forward**----Incoming calls are forwarded if not answered after a period of time.

- 3. Enter the number you want to forward to. For **No Answer Forward**, tap the **After Ring Time** field, and then tap the desired ring time to wait before forwarding.
- 4. Tap **Save** to accept the change.

## **Call Conference**

- 1. Tap the **Conference** soft key during an active call. The call is placed on hold.
- 2. Enter the number of the second party, and then press  $\left[\frac{H_{\text{max}}}{H_{\text{max}}} \right]$  or tap **Conference**.
- 3. Tap the **Conference** soft key again when the second party answers. All parties are now joined in the conference.
- 4. Tap the **End Call** soft key to disconnect all parties.

Note: You can split the conference call into two individual calls by tapping the **Split** soft key.

## **Voice Message**

Message waiting indicator on the idle screen indicates that one or more voice messages are waiting at the message center. The power indicator LED slowly flashes red.

To listen to voice messages: (Ensure the voice mail code is already configured on the phone.)

- 1. Press **s** or **Connect**
- 2. Follow the voice prompts to listen to your voice messages.

## **Customizing Your Phone**

## **Call History**

- 1. Tap **History**.
- 2. Select an entry from the list.
- 3. Tap  $\left( \widehat{t}\right)$  after the desired entry, and then you can do the following:
- Tap **Send** to place a call.
- Tap **Add** to add the entry to the local directory.
- Tap **Edit** to edit the phone number of the entry before placing a call.
- Tap **Blacklist** to add the entry to the blacklist.
- Tap **Delete** to delete the entry from the list.

## **Contact Directory**

## **To add a contact:**

#### 1. Tap **Directory**.

- 2. Tap **Add** to add a contact.
- 3. Enter a unique contact name in the **Name** field and contact numbers in the corresponding fields.
- 4. Tap **Save** to accept the change.

#### **To edit a contact:**

- 1. Tap **Directory**.
- 2. Tap  $(i)$  after the desired contact.
- 3. Edit the contact information.
- 4. Tap **Save** to accept the change.

#### **To delete a contact:**

- 1. Tap **Directory**.
- 2. Tap after the desired contact and then tap Delete.
- 3. Tap **OK** when the touch screen prompts "Delete selected item?"

## **Volume Adjustment**

- 
- Press  $\begin{array}{ll}\n\text{F} & \longrightarrow \\
\text{Press} & \longleftarrow \\
\text{P} & \longleftarrow\n\end{array}$  during a call to adjust the receiver volume of the handset/speakerphone/headset.
- Press  $\begin{array}{|c|c|}\n\hline\n\end{array}$  =  $\begin{array}{|c|c|}\n\hline\n\end{array}$  when the phone is idle or ringing to adjust the ringer volume.
- Press  $\begin{array}{|c|c|}\n\hline\n\end{array}$   $\begin{array}{|c|c|}\n\hline\n\end{array}$  to adjust the media volume in the corresponding screen.

## **Safety Instructions**

#### **Operating Ambient Temperatures**

- Operating temperature: +14 to 122°F (-10 to 50°C)
- Relative humidity: 5% to 90%, noncondensing
- Storage temperature: -22 to  $+160^{\circ}F$  (-30 to  $+70^{\circ}C$ )

## **Warranty**

Our product warranty is limited only to the unit itself, when used normally in accordance with the operating instructions and the system environment. We are not liable for damage or loss resulting from the use of this product, or for any claim from a third party. We are not liable for problems with Yealink device arising from the use of this product; we are not liable for financial damages, lost profits, claims from third parties, etc., arising from the use of this product.

## **DC symbol**

 $=$  is the DC voltage symbol.

## **Restriction of Hazardous Substances Directive (RoHS)**

The following basic safety precautions should always be followed to reduce risk of fire, electrical shock, and other personal injury.

## **General Requirements**

- Before you install and use the device, read the safety instructions carefully and observe the situation during operation.
- During the process of storage, transportation, and operation, please always keep the device dry and clean.
- During the process of storage, transportation, and operation, please avoid collision and crash of the device.
- Please attempt not to dismantle the device by yourself. In case of any discrepancy, please contact the appointed maintenance center for repair.
- Without prior written consent, no organization or individual is permitted to make any change to the structure or the safety design of the device. Yealink is under no circumstance liable to consequences or legal issues caused by such changes.
- Please refer to the relevant laws and statutes while using the device. Legal rights of others should be respected as well.

## **Environmental Requirements**

- Place the device at a well-ventilated place. Do not expose the device under direct sunlight.
- Keep the device dry and free of dusts.
- Place the device on a stable and level platform.
- Please place no heavy objects on the device in case of damage and deformation caused by the heavy load.
- Keep at least 10 cm between the device and the closest object for heat dissipation.
- Do not place the device on or near any inflammable or fire-vulnerable object, such as rubber-made materials.
- Keep the device away from any heat source or bare fire, such as a candle or an electric heater.
- Keep the device away from any household appliance with strong magnetic field or electromagnetic field, such as a microwave oven or a refrigerator.

## **∠!**∑Operating Requirements

- Do not let a child operate the device without guidance.
- Do not let a child play with the device or any accessory in case of accidental swallowing.
- Please use the accessories provided or authorized by the manufacturer only.
- The power supply of the device shall meet the requirements of the input voltage of the device. Please use the provided surge protection power socket only.
- Before plugging or unplugging any cable, make sure that your hands are completely dry.
- Do not spill liquid of any kind on the product or use the equipment near water, for example, near a bathtub, washbowl, kitchen sink, wet basement or near a swimming pool.
- Do not tread on, pull, or over-bend any cable in case of malfunction of the device.
- During a thunderstorm, stop using the device and disconnect it from the power supply. Unplug the power plug and the Asymmetric Digital Subscriber Line (ADSL) twisted pair (the radio frequency cable) to avoid lightning strike.
- If the device is left unused for a rather long time, disconnect it from the power supply and unplug the power plug.
- When there is smoke emitted from the device, or some abnormal noise or smell, disconnect the device from the power supply, and unplug the power plug immediately. Contact the specified maintenance center for repair.
- Do not insert any object into equipment slots that is not part of the product or auxiliary product.
- Before connecting a cable, connect the grounding cable of the device first. Do not disconnect the grounding cable until you disconnect all other cables.

## **Cleaning Requirements**

- Before cleaning the device, stop using it and disconnect it from the power supply.
- Use a piece of soft, dry and anti-static cloth to clean the device.
- Keep the power plug clean and dry. Using a dirty or wet power plug may lead to electric shock or other perils.

## **ENVIRONMENTAL RECYCLING**

## **Never dispose of the device with domestic waste**

Ask your Town Council about how to dispose of it in an environmentally friendly way. The cardboard box, plastic packaging and player components may be recycled in accordance with prevailing recycling regulations in your country.

## **Always adhere to prevailing regulations**

## Those who fail to do so may be fined or prosecuted in accordance with the law. The crossed out

garbage can that appears on the device means that when it has reached the end of its useful life, it should be taken to a special waste disposal centre and treated separately to general urban waste.

Troubleshooting

The unit cannot supply power to Yealink device.

There is a bad connection with the plug.

1. Clean the plug with a dry cloth.

2. Connect it to another wall outlet.

The usage environment is out of operating temperature range.

1. Use in the operating temperature range.

The cable between the unit and the Yealink device is connected incorrectly.

1. Connect the cable correctly.

You cannot connect the cable properly.

- 1. You may have connected a wrong Yealink device.
- 2. Use the correct power supply.

Some dust, etc., may be in the port.

1. Clean the port.

Contact your dealer or authorized service facility for any further questions.

Contact Information

YEALINK NETWORK TECHNOLOGY CO.,LTD.

309, 3rd Floor, No.16, Yun Ding North Road, Huli District, Xiamen City, Fujian, P.R.C

YEALINK (EUROPE) NETWORK TECHNOLOGY B.V.

Strawinskylaan 3127, Atrium Building, 8th floor, 1077ZX Amsterdam, The Netherlands

YEALINK (USA) NETWORK TECHNOLOGY CO., LTD.

999 Peachtree Street Suite 2300, Fulton, Atlanta, GA, 30309, USA

Made in China

Tel: +86-592-5702000 Fax: +86-592-5702455

## Yealink  $C \in$

## **Declaration of Conformity**

Date of Issue: 2019-07-20 We: YEALINK (XIAMEN) NETWORK TECHNOLOGY CO., LTD, Address: 309, 3rd Floor, No.16, Yun Ding North Road, Huli District, Xiamen City, Fujian, P.R.C

Declare that the product

**Type: Prime Business Phone Model: SIP-T57W**

meets the essential requirements and other relevant provisions according to the following EC directive Directive: 2014/30/EU, 2014/35/EU,RED 2014/53/EU

## **Conformity**

The product complies with the following standards:

Safety: **EN 62368-1:2014** EMC: **EN 55032:2015+AC:2016 EN 55035:2017 EN61000-3-2: 2014 EN61000-3-3: 2013**

Radio: **ETSI EN 301 489-1 V2.2.0, ETSI EN 301 489-3 V2.1.1, ETSI EN 301 489-17 V3.2.0, ETSI EN 300 328 V2.1.1**;  **ETSI EN 301 893 V2.1.1 EN 300 440 V2.1.1**

Health: **EN 62311:2008**;**EN62479:2010**

**Directive 2011/65/EU and (EU)2015/863** of the European Parliament and of the Council of 8 June 2011 and 4 June 2015 on the restriction of the use of certain hazardous substances in electrical and electronic equipment(RoHS 2.0)

**Directive 2012/19/EU** of the European Parliament and of the Council of 4.July.2012 on Waste electrical and electronic equipment (WEEE)

**Regulation (EC) No.1907/2006** of the European Parliament and of the Council of 18.December.2006 on

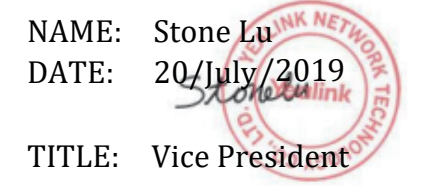

YEALINK (EUROPE) NETWORK TECHNOLOGY B.V. Address: Strawinskylaan 3127, Atrium Building, 8th floor, 1077ZX Amsterdam, the Netherlands Telephone: +31 (0) 64 61 11 373 Email: EUROPE@Yealink.com

Addr: 309, 3rd Floor, No.16, Yun Ding North Road, Huli District, Xiamen City, Fujian, P.R.C

#### **Technical Support**

Visit Yealink WIKI (http://support.yealink.com/) for the latest firmware, guides, FAQ, Product documents, and more. For better service, we sincerely recommend you to use Yealink Ticketing system (https://ticket.yealink.com) to submit all your technical issues.

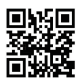

YEALINK (XIAMEN) NETWORK TECHNOLOGY CO.,LTD. Web: www.yealink.com Addr: No.1 Ling-Xia North Road, High Tech Park,Huli District, Xiamen, Fujian, P.R.C Copyright©2021 YEALINK(XIAMEN) NETWORK TECHNOLOGY CO.,LTD. All rights reserved.

## **Verpackungsinhalt**

Nachstehende Artikel befinden sich in Ihrer Verpackung. Setzen Sie sich mit Ihrem Systemadministrator in Verbindung, wenn etwas fehlen sollte.

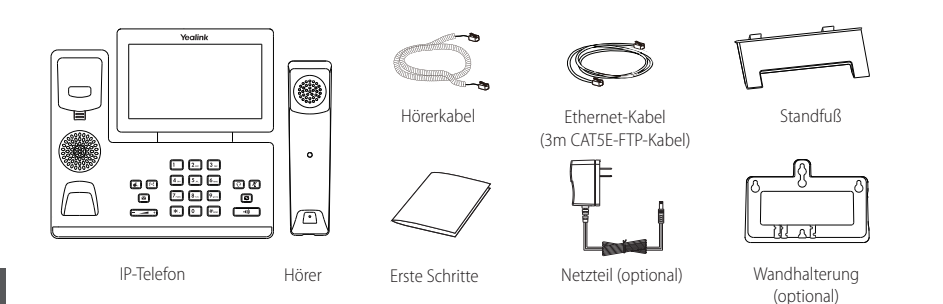

Hinweis: ir empfehlen Ihnen, nur durch Yealink bereitgestellte oder zugelassene Zubehörteile zu verwenden. Die Verwendung von nicht zugelassenem Drittanbieter-Zubehör kann zu verminderter Leistungsfähigkeit führen.

## **Installation des Telefons**

## **1. Fügen Sie den Ständer an und stellen Sie den Winkel des Touchscreens wie unten gezeigt ein:**

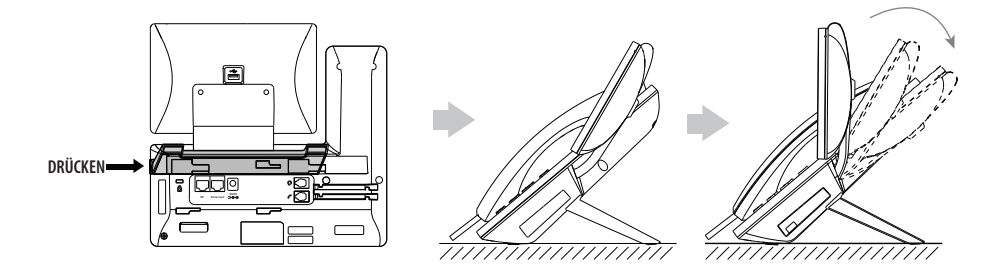

**2. Verbinden Sie den Hörer und das optionale Headset wie nachfolgend dargestellt:**

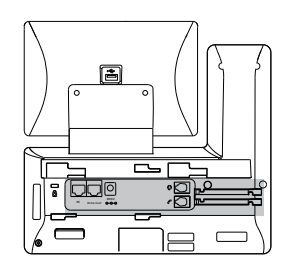

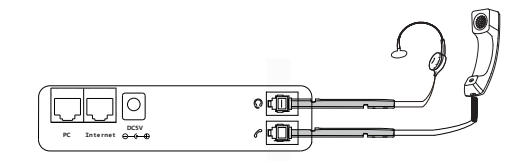

Hinweis: Das Headset ist separat zu erwerben.

**3. Schließen Sie das optionale USB-Flash-Laufwerk wie unten dargestellt an:**

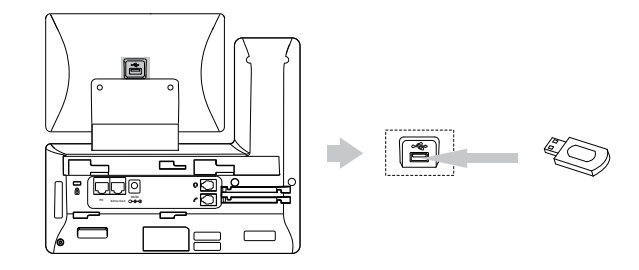

Hinweis: Der USB-Anschluß kann auch genutzt werden, um ein Color-screen Expansion Module EXP50, ein USB-Headset oder ein DECT Dongle Kit DD10K anzuschließen.

**4. Die Energieversorgung des Telefons kann wie nachstehend dargestellt entweder mit Hilfe des Netzteils oder über PoE erfolgen:**

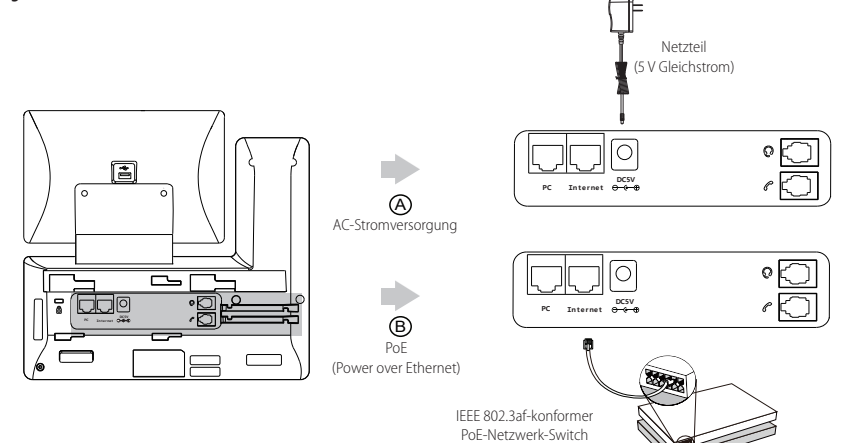

Hinweis: Das IP-Telefon darf nur mit dem originalen Netzadapter (5 V/2 A) von Yealink betrieben werden. Durch die Verwendung von Drittanbieter-Netzadaptern kann das Telefon beschädigt werden.

## **7. Schließen Sie das Netzwerk wie nachfolgend dargestellt an:**

Für den Anschluss an das Netzwerk haben Sie zwei Möglichkeiten, zwischen denen Sie je nach gegebener Büroumwelt auswählen können.

a) Verbindung mit einem kabelgebundenen Netzwerk:

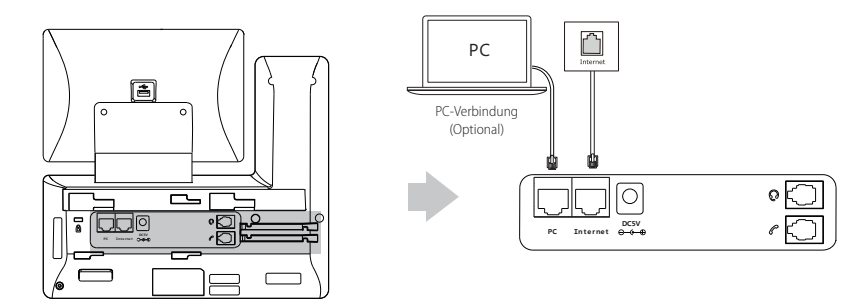

Hinweis: Wenn Sie einen PC an das Telefon anschließen, dann empfehlen wir Ihnen, hierfür ein von Yealink bereitgestelltes Ethernetkabel zu verwenden.

- b) Verbindung mit einem drahtlosen Netzwerk:
	- 1) Tippen Sie danach auf **Menü**->**Basis**->**Wi-Fi**.
	- 2) Aktivieren Sie die WiFi-Funktion.

Das Telefon sucht automatisch nach verfügbaren drahtlosen Netzwerke in ihrer Umgebung.

- 3) Wählen Sie ein verfügbares drahtloses Netzwerk aus der Liste der Netze.
- 4) Geben Sie das **Passwort** in das Feld Password ein, wenn das Netzwerk verschlüsselt ist.
- 5) Tippen Sie anschließend auf **Verbinden**, um sich mit dem kabellosen Netzwerk zu verbinden.

## **Startvorgang**

Wenn das IP-Telefon mit einem Netzwerk verbunden ist und auch mit Strom versorgt wird, dann beginnt automatisch der Startvorgang. Nach diesem Startvorgang ist das Telefon betriebsbereit. Sie können nun das Telefon entweder über die Web-Benutzerschnittstelle oder die Telefon-Benutzerschnittstelle konfigurieren.

## Welcome

Initializing... Please wait

l

## **Konfiguration Ihres Telefons**

Je nachdem wie Sie das Telefon einsetzen gibt es verschiedene Inbetriebnahme Vorgänge. Wie Sie das Telefon mit dem

entsprechenden Dienst der Telekom verbinden erfahren Sie unter:

## **https://www.telekom.de/yealink-hilfe**

Sollten darüber hinaus noch weitere Fragen bestehen, so wenden Sie sich bitte an die verschiedenen Supportkontakte via Telefon, EMail, Internet oder vor Ort.

#### **Konfiguration via Benutzerschnittstelle des Telefons**

#### **Netzwerkeinstellungen:**

1. Tippen Sie auf **Menü->Erweiterte Einstellungen** (Standardpasswort: admin) ->**Netzwerk**->**WAN-Port->IPv4**, um Ihr Netzwerk zu konfigurieren.

#### **Kontoeinstellungen:**

 1. Tippen Sie auf **Menü->Erweiterte Einstellungen** (Standardpasswort: admin) ->**Konten**, um Ihr Konto zu konfigurieren.

## **Grundlegende Anruffunktionen**

## **Anruf tätigen**

## **Mit dem Hörer:**

- 1. Nehmen Sie den Hörer ab.
- 2. Geben Sie die Nummer ein und tippen Sie anschließend auf **Anrufen**.

## **Mit Freisprecheinrichtung:**

- 1. Drücken Sie bei aufgelegtem Hörer auf die Taste
- 2. Geben Sie die Nummer ein und tippen Sie anschließend auf **Anrufen**.

## **Mit Headset:**

- 1. Drücken Sie bei angeschlossenem Headset auf die Taste  $[\overline{\Omega}]$ , um den Kopfhörermodus zu aktivieren.
- 2. Geben Sie die Nummer ein und tippen Sie anschließend auf **Anrufen**.  $\overline{\phantom{a}}$

## **Anruf entgegennehmen**

### **Mit dem Hörer:**

Nehmen Sie den Hörer ab.

## **Mit Freisprecheinrichtung:**

Drücken Sie auf die Taste

## **Mit Headset:**

Drücken Sie auf die Taste

## **Anruf beenden**

## **Mit dem Hörer:**

Legen Sie den Hörer auf oder tippen Sie auf die Bildschirmtaste **Auflegen**.

## **Mit Freisprecheinrichtung:**

Drücken Sie die Taste<sup>n</sup> der die Bildschirmtaste Auflegen.

## **Mit Headset:**

Tippen Sie auf den Softkey **Auflegen**.

## **Wiederwahl**

- Drücken Sie , um die Anrufliste **Getätigte Anrufe** zu öffnen, und tippen Sie dann auf den gewünschten Eintrag.
- Drücken Sie im Ruhezustand zweimal die Taste  $\boxed{\bigcirc}$ , um die zuletzt gewählte Nummer erneut zu wählen.

## **Anruf stumm und wieder laut stellen**

- $\bullet$  Drücken Sie die Taste  $\mathbb{R}$ , um einen Anruf stumm zu stellen.
- Drücken Sie $(\mathcal{F})$  erneut, um die Funktion zu deaktivieren.

## **Anruf halten und fortsetzen**

## **Anruf halten:**

Drücken Sie während eines aktiven Anrufs die Taste **(de der Analysie im Bildschirm auf Halten**.)

## **Gehen Sie wie folgt vor, um den Anruf fortzusetzen:**

- Falls sich nur ein Anruf in Wartestellung befindet, drücken Sie (d.) oder tippen Sie auf **Zurückholen**.
- Falls sich mehrere Anrufe in Wartestellung befinden, tippen Sie im Bildschirm auf den gewünschten Anruf und drücken Sie dann **oder tippen Sie auf Zurückholen**.

## **Anrufweiterleitung**

Sie können Anrufe wie folgt weiterleiten:

### **Direkte Weiterleitung**

- 1. Drücken Sie während eines Anruf auf **[et]** oder tippen Sie während des Anrufs auf den Softkey Transferieren, so wird der Anruf gehalten.
- 2. Geben Sie die Nummer ein, an die der Anruf weitergeleitet werden soll.
- 3. Drücken Sie auf die Taste **[ cf** ].

## **Weiterleitung ohne Rücksprache**

- 1. Drücken Sie während eines Anruf auf  $[\overline{G}]$ oder tippen Sie während des Anrufs auf den Softkey Transferieren, so wird der Anruf gehalten.
- 2. Geben Sie die Nummer ein, an die der Anruf weitergeleitet werden soll und drücken Sie dann  $\mathbb{F}_{*}$

3. Drücken Sie oder tippen Sie im Bildschirm auf **Transferieren**, sobald Sie den Rückrufton hören.

## **Weiterleitung mit Rücksprache**

- 1. Drücken Sie während eines Anruf auf (**<sup>दिर</sup>)**oder tippen Sie während des Anrufs auf den Softkey **Transferieren**, so wird der Anruf gehalten.
- 2. Geben Sie die Nummer ein, an die der Anruf weitergeleitet werden soll und drücken Sie dann || #
- 3. Drücken Sie **Get**) oder tippen Sie auf den Softkey Transferieren, sobald der zweite Teilnehmer den Anruf entgegennimmt.

## **Anrufumleitung**

## **Rufweiterleitung aktivieren:**

- 1. Tippen Sie auf **Menü->Leistungsmerkmale->Weiterleitung.**
- 2. Wählen Sie die gewünschte Art der Rufumleitung:

**Immer weiterleiten**----Eingehende Anrufe werden umgehend umgeleitet.

**Weiterleiten bei besetzt**----Eingehende Anrufe werden umgeleitet, wenn die Leitung besetzt ist.

**Bei Abwesenheit**----Eingehende Anrufe werden umgeleitet, falls sie innerhalb einer bestimmten Zeit nicht entgegengenommen werden.

- 3. Geben Sie die Nummer ein, die Sie umleiten möchten. Tippen Sie für **Bei Abwesenheit** das Feld **Verzögerung** an und danach auf die gewünschte Klingelzeit, bevor der Anruf umgeleitet wird.
- 4. Tippen Sie im Bildschirm auf Save, um die Änderungen zu übernehmen.

#### **Telefonkonferenz**

- 1. Drücken Sie während eines aktiven Anrufs auf den Softkey **Konferenz**, so wird der Anruf gehalten.
- 2. Geben Sie die Nummer eines Teilnehmers ein und drücken Sie anschließend entweder auf  $\lceil\frac{m}{m}\rceil$  oder tippen Sie auf **Konferenz.**
- 3. Tippen Sie erneut auf den Softkey **Konferenz** ,wenn der Teilnehmer den Anruf angenommen hat. Dieser nimmt nun am Konferenzgespräch teil.
- 4. Tippen Sie auf die Bildschirmtaste **Auflegen**, um die Verbindung mit allen Teilnehmern zu trennen.

Hinweis: Sie können die Telefonkonferenz in zwei separate Anrufe aufteilen, indem Sie die Bildschirmtaste **Aufteilen** drücken.

## **Sprachnachrichten**

Die Nachricht-wartet-Anzeige des Ruhebildschirms zeigt an, dass eine oder mehrere Sprachnachrichten warten. Die Netzanzeige-LED blinkt langsam rot.

**Sprachnachrichten abspielen** (Der Voice-Mail-Code muss bereits am Telefon konfiguriert worden sein):

- 1. Drücken Sie oder die Bildschirmtaste **Verbinden**.
- 2. Folgen Sie den Sprachanleitungen, um Ihre Nachrichten abzuspielen.

## **Benutzereinstellungen für Ihr Telefon**

## **Anrufliste**

- 1. Tippen Sie auf **Verlauf**.
- 2. Wählen Sie einen Eintrag in der Liste.
- 3. Tippen Sie nach dem gewünschten Eintrag auf  $\left( \bm{\cdot} \right)$ ; Sie haben dann folgende Möglichkeiten:
- Tippen Sie auf **Anrufen**, um einen Anruf zu tätigen.
- Tippen Sie auf **Hinzufügen**, um den Eintrag in das lokale Telefonbuch zu übernehmen.
- Tippen Sie auf **Bearbeiten**, um die Telefonnummer des Eintrags zu ändern, bevor Sie diese anrufen.
- Tippen Sie auf **Schw.List**, um den Eintrag auf die schwarze Liste zu setzen.
- Tippen Sie auf **Löschen**, um den Eintrag aus der Liste zu löschen.

## **Telefonbuch**

## **Kontakt hinzufügen:**

- 1. Tippen Sie auf **Verzeichnis**.
- 2. Tippen Sie auf **Hinzufü.**, um einen Kontakt hinzuzufügen.
- 3. Geben Sie in das Feld **Name** einen unverwechselbaren Namen und in die jeweiligen Felder die Telefonnummern ein.
- 4. Tippen Sie im Bildschirm auf **Speichern**, um die Änderungen zu übernehmen.

## **Kontakt bearbeiten:**

- 1. Tippen Sie auf **Verzeichnis**.
- 2. Tippen Sie nach dem gewünschten Kontakt auf
- 3. Bearbeiten Sie die Kontaktinformationen.
- 4. Tippen Sie im Bildschirm auf **Speichern**, um die Änderungen zu übernehmen.

## **Kontakt löschen:**

- 1. Tippen Sie auf **Verzeichnis**.
- 2. Tippen Sie hinter dem gewünschten Kontakt und tippen Sie dann auf **Löschen**.
- 3. Tippen Sie auf **OK**, wenn im Touchscreen "Gewählten Eintrag löschen?" angezeigt wird.

## **Lautstärke einstellen**

- Drücken Sie während eines Anrufs die Taste (Wabrett Hum die Empfängerlautstärke des Hörers/der Freisprecheinrichtung/ des Headsets einzustellen.
- Drücken Sie  $\begin{array}{l}\n\text{S} \\
\text{S} \\
\text{S} \\
\text{S} \\
\text{S} \\
\text{S} \\
\text{S} \\
\text{S} \\
\text{S} \\
\text{S} \\
\text{S} \\
\text{S} \\
\text{S} \\
\text{S} \\
\text{S} \\
\text{S} \\
\text{S} \\
\text{S} \\
\text{S} \\
\text{S} \\
\text{S} \\
\text{S} \\
\text{S} \\
\text{S} \\
\text{S} \\
\text{S} \\
\text{S} \\
\text{S} \\
\text{S} \\
\text{S} \\
\text{S} \\
\text{S} \\
\text{S} \\
\$ einzustellen.
- Drücken Sie ( $\Box$ ), um die Medienlautstärke im entsprechenden Bildschirm einzustellen.

**D**

### **Betriebsumgebungstemperaturen**

- Betriebstemperatur: -10 bis 50 °C
- Relative Luftfeuchtigkeit: 5 % bis 90 %, nicht kondensierend
- Lagertemperatur: -30 bis + 70 °C

#### **Garantie**

Unsere Produktgarantie ist auf das Gerät selbst beschränkt, wenn es normal und gemäß den Betriebsanweisungen und der Systemumgebung verwendet wird. Wir sind weder für Schäden oder Verluste haftbar, die aus der Verwendung dieses Produkts entstehen, noch für Ansprüche eines Dritten. Wir sind nicht haftbar für Probleme mit dem Yealink Gerät, die aus der Verwendung dieses Produkts entstehen. Wir sind nicht haftbar für finanzielle Schäden, Gewinnverluste, Ansprüche Dritter etc., die aufgrund der Verwendung dieses Produkts entstehen.

#### **Symbol DC**

=== ist das Symbol für DC-Spannung.

#### **Richtlinie zur Beschränkung der Verwendung bestimmter gefährlicher Stoffe in Elektro- und Elektronikgeräten (RoHS)**

Das Gerät erfüllt die Anforderungen der RoHS-Richtlinie der EU. Für Bestätigungen der Einhaltung können Sie sich an support@yealink.com wenden.

#### **Sicherheitshinweise**

#### **Bewahren Sie diese Anweisungen auf. Lesen Sie diese Sicherheitshinweise vor der Verwendung!**

Die folgenden grundlegenden Vorsichtsmaßnahmen müssen zur Vermeidung von Bränden, Stromschlag und anderenVerletzungen immer befolgt werden.

## **Allgemeine Vorschriften**

- Lesen Sie vor der Installation und Verwendung des Geräts die Sicherheitshinweise sorgfältig durch und beobachten Sie die Situation im Betrieb.
- Halten Sie das Gerät während der Lagerung, dem Transport und dem Betrieb stets sauber und trocken.
- Vermeiden Sie während der Lagerung, dem Transport und dem Betrieb stets Zusammenprallen und Stürze des Geräts.
- Versuchen Sie nicht das Gerät zu demontieren. Wenden Sie sich im Falle von Mängeln an das zuständige Wartungscenter für eine Reparatur.
- Ohne vorherige schriftliche Zustimmung dürfen weder Unternehmen noch Einzelperson Änderungen an der Struktur oder dem Sicherheitskonzept des Geräts vornehmen. Yealink übernimmt unter keinen Umständen die Haftung für Folgen oder Rechtsansprüche, die auf solche Änderungen zurückzuführen sind.
- Beachten Sie bitte die entsprechenden Gesetze und Vorschriften bei der Verwendung des Geräts. Die gesetzlichen Rechte Dritter müssen ebenfalls beachtet werden.

## **Umweltvorschriften**

- Stellen Sie das Gerät an einem gut belüfteten Ort auf. Setzen Sie das Gerät nicht direkter Sonneneinstrahlung aus.
- Halten Sie das Gerät trocken und frei von Staub.
- Stellen Sie das Gerät auf einen stabilen, ebenen Untergrund.
- Bitte legen Sie keine schweren Gegenstände auf das Gerät, da Beschädigung und Verformungen durch zu hohe Last möglich sind.
- Halten Sie mindestens 10 cm Abstand zwischen dem Gerät und dem nächsten Objekt ein, um die Wärmeabfuhr zu gewährleisten.
- Stellen Sie das Gerät nicht auf oder in der Nähe von entflammbaren oder brandgefährdeten Objekt wie Gummimaterialien auf.
- Halten Sie das Gerät fern von Hitzequellen und offenem Feuer, wie Kerzen oder einer elektrischen Heizung.
- Halten Sie das Gerät fern von jedem Haushaltsgerät mit starkem Magnetfeld oder Elektromagnetfeld, z. B. einem Mikrowellenherd oder einem Kühlschrank.

## **Betriebsvorschriften**

- Lassen Sie das Gerät nicht ohne Aufsicht durch ein Kind verwenden.
- Lassen Sie kein Kind mit dem Gerät oder einem Zubehörteil spielen, da Kleinteile verschluckt werden können.
- Bitte verwenden Sie ausschließlich Zubehör, das vom Hersteller bereitgestellt oder genehmigt wurde.
- Die Stromversorgung des Geräts muss den Anforderungen der Eingangsspannung des Gerätes entsprechen. Bitte verwenden Sie ausschließlich den bereitgestellten Überspannungsschutz an der Steckdose.
- Achten Sie vor dem Anschließen oder Abziehen des Kabels darauf, dass Ihre Hände vollständig trocken sind.
- Verschütten Sie keine Flüssigkeiten auf das Gerät und verwenden Sie es nicht in der Nähe von Wasser,

beispielsweise in der Nähe einer Badewanne, Waschschüssel, einem Spülbecken, in einem feuchten Keller oder in der Nähe eines Schwimmbeckens.

- Treten Sie nicht auf das Kabel, ziehen und verbiegen Sie es nicht, da es dadurch zu einer Fehlfunktion des Geräts kommen kann.
- Schalten Sie das Gerät bei Gewitter aus und trennen Sie es von der Stromversorgung. Ziehen Sie das Netzkabel und das ADSL-Twisted-Pair-Kabel (Festnetzkabel) zur Vermeidung eines Blitzschlags.
- Wenn das Gerät längere Zeit ungenutzt bleibt, trennen Sie es von der Stromversorgung und ziehen Sie den Netzstecker.
- Wenn Rauch oder ungewöhnliche Geräusche oder Gerüche aus dem Gerät austreten, trennen Sie das Gerät sofort von der Stromversorgung und ziehen Sie das Netzkabel. Wenden Sie sich an das angegebene Wartungscenter für eine Reparatur.
- Führen Sie keine Gegenstände in Einschübe oder Anschlussöffnungen des Geräts ein, die kein Bestandteil des Produktes oder ein Zubehörteil sind.
- Schließen Sie zuerst das Erdungskabel des Geräts an, bevor Sie ein Kabel anschließen. Trennen Sie das Erdungskabel nicht, bis nicht alle anderen Kabel entfernt wurden.

## **Reinigungsvorschriften**

- Bevor Sie das Gerät reinigen, schalten Sie es aus und trennen Sie es von der Stromversorgung.
- Verwenden Sie ein trockenes, weiches und antistatisches Tuch zum Reinigen des Geräts.
- Halten Sie das Netzkabel sauber und trocken. Über einen schmutzigen oder nassen Netzstecker kann es zu einem elektrischen Schlag oder anderen Gefahren kommen.

## **UMWELTFREUNDLICHE VERWERTUNG**

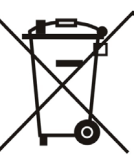

**Entsorgen Sie das Gerät nicht mit dem Hausmüll.** Erkundigen Sie sich bei Ihrer Stadtverwaltung, wie Sie das Gerät umweltfreundlich entsorgen können. Pappkarton, Kunststoffverpackung und Bauteile des Gerätes können im Einklang mit den geltenden Vorschriften in Ihrem Land verwertet werden.

## **Halten Sie stets die geltenden Vorschriften ein.**

Deren Nichtbeachtung kann eine Buße oder Verfolgung gemäß dem geltenden Recht nach sich ziehen. Die durchgestrichene Mülltonne auf dem Gerät bedeutet, dass das Gerät am Ende seiner Nutzungsdauer zu einer speziellen Elektroschrottsammelstelle gebracht und vom Hausmüll gesondert verarbeitet werden muss.

Fehlerbehebung

Die Einheit kann das Yealink Gerät nicht mit Strom versorgen.

Es gibt Probleme mit dem Steckeranschluss.

1. Reinigen Sie den Stecker mit einem trockenen Tuch.

2. Schließen Sie ihn an einer anderen Steckdose an.

Die Umgebungstemperatur liegt oberhalb des Betriebstemperaturbereichs.

1. Verwenden Sie die Einheit innerhalb des Betriebstemperaturbereichs.

Das Kabel zwischen der Einheit und dem Yealink Gerät ist nicht richtig angeschlossen.

1. Schließen Sie das Kabel richtig an.

Das Kabel lässt sich nicht richtig anschließen.

1. Sie haben möglicherweise ein falsches Yealink Gerät angeschlossen.

2. Verwenden Sie die richtige Stromversorgung.

Es befindet sich möglicherweise Staub etc. im Port.

1. Reinigen Sie den Port.

Setzen Sie sich bei weiteren Fragen mit Ihrem Händler oder Ihrer anerkannten Servicestelle in Verbindung.

Kontaktdaten des Ansprechpartners

YEALINK NETWORK TECHNOLOGY CO., LTD.

309, 3rd Floor, No. 16, Yun Ding North Road, Huli District, Xiamen City, Fujian, VR China

YEALINK (EUROPE) NETWORK TECHNOLOGY B.V.

Strawinskylaan 3127, Atrium Building, 8th floor, 1077ZX Amsterdam, Niederlande

YEALINK (USA) NETWORK TECHNOLOGY CO., LTD.

999 Peachtree Street Suite 2300, Fulton, Atlanta, GA, 30309, USA

Hergestellt in China

Adresse: 309, 3rd Floor, No.16, Yun Ding North Road, Huli District, Xiamen City, Fujian, P.R.C

# Yealink  $\epsilon$

## **Konformitätserklärung**

Datum der Erklärung: 20.07.2019

Wir: YEALINK(XIAMEN) NETWORK TECHNOLOGY CO.,LTD,

Adresse: 309, 3rd Floor, No.16, Yun Ding North Road, Huli District, Xiamen City, Fujian, P.R.C

Erklären hiermit, dass das Produkt

## **Typ: Premium-Telefon für gewerbliche Anwendungen**

## **Modell: SIP-T57W**

die grundlegenden Anforderungen und anderen relevanten Bestimmungen der folgenden EG-Richtlinie erfüllt Richtlinie: 2014/30/EU, 2014/35/EU,RED 2014/53/EU

## **Konformität**

Das Produkt erfüllt die folgenden Normen:

Sicherheit: **EN 60950-1:2006+A11:2009 +A1:2010+A12:2011+A2:2013** EMC: **EN 55032:2015+AC:2016 EN 55035:2017 EN61000-3-2: 2014 EN61000-3-3: 2013** Radio: **ETSI EN 301 489-1 V2.2.0, ETSI EN 301 489-3 V2.1.1, ETSI EN 301 489-17 V3.2.0, ETSI EN 300 328 V2.1.1**;  **ETSI EN 301 893 V2.1.1 EN 300 440 V2.1.1**

Gesundheit: **EN 62311:2008**;**EN62479:2010**

**Richtlinie 2011/65/EU** des Europäischen Parlaments und des Rates vom 8. Juni 2011 zur Beschränkung der Verwendung bestimmter gefährlicher Stoffe in Elektro- und Elektronikgeräten" und "Delegierte Richtlinie **(EU) 2015/863** der Kommission vom 4. Juni 2015 zur Änderung von Anhang II der Richtlinie 2011/65/EU des Europäischen Parlaments und des Rates hinsichtlich der Liste der Stoffe, die Beschränkungen unterliegen (RoHS 2.0).

**Richtlinie 2012/19/EU** des Europäischen Parlaments und des Rates vom 4. Juli 2012 über Elektro- und Elektronik-Altgeräte (WEEE)

**Verordnung (EG) Nr. 1907/2006** des Europäischen Parlaments und des Rates vom 18. Dezember 2006zur Registrierung, Bewertung, Zulassung und Beschränkung chemischer Stoffe (REACH)

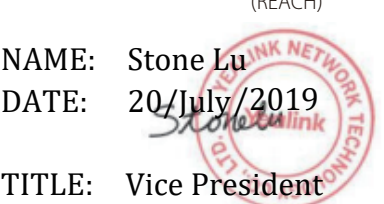

YEALINK (FUROPE) NETWORK TECHNOLOGY B.V. Adresse: Strawinskylaan 3127, Atrium Building, 8th floor, 1077ZX Amsterdam, the Netherlands Telefon: +31 (0) 64 61 11 373 E-Mail: EUROPE@Yealink.com

Adresse: 309, 3rd Floor, No.16, Yun Ding North Road, Huli District, Xiamen City, Fujian, P.R.C

Tel: +86-592-5702000 Fax: +86-592-5702455

#### **Technischer Support**

Bitte besuchen Sie für Firmware-Downloads, Produktdokumentationen, Problemlösungen u. v. m. das Yealink-WIKI (http://support.yealink.com/). Damit Sie den bestmöglichen Service von uns erhalten können, empfehlen wir Ihnen, all Ihre technischen Probleme über unser Ticketsystem (https://ticket.yealink.com) an uns heranzutragen.

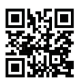

YEALINK(XIAMEN) NETWORK TECHNOLOGY CO.,LTD. Web: www.yealink.com Adresse: No.1 Ling-Xia North Road, High Tech Park,Huli District, Xiamen, Fujian, P.R.C Copyright©2021 YEALINK(XIAMEN) NETWORK TECHNOLOGY CO.,LTD. Alle Rechte vorbehlten.